## **Mathematik-Modus LATEX-Kurs der Unix-AG**

E. Thees (Vortrag)

6.6.2007

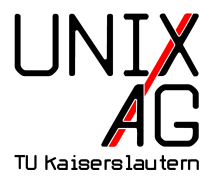

<span id="page-0-0"></span>Mit freundlicher Unterstützung des AStAs der TU Kaiserslautern

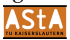

#### **Charakterisierung des Mathematik-Modus**

**• Mathematik-Modus: Setzen mathematischer Formeln** Nützlich beim Aufsetzen von Klausuren und Übungsblättern und beim Schreiben wissenschaftlicher Arbeiten und Bücher.

#### <sup>I</sup> **Inline- und Display-Modus**

Beide Verwendungsmöglichkeiten werden im Folgenden mit einem Teil der darin verfügbaren Makros näher vorgestellt.

#### $\triangleright$  Makro-Sammlungen LAT<sub>E</sub>X und  $\mathcal{A}_{\mathcal{M}}\mathcal{S}\text{-LATEX}$

TEX-Makro-Sammlung wird wegen umständlicher Benutzung nicht betrachtet. AMS ist sehr umfangreich und bietet Möglichkeiten für besseren Satz und erleichtert Lösung von Aufgaben. Im Inline-Modus sind einige AMS-Befehle nicht verfügbar. Folgende Pakete müssen hierfür importiert werden:

```
\ usepackage { amsmath }
\ usepackage { amsfonts }
\ usepackage { amssymb }
```
#### **Inline-Modus**

#### **Einfügen von Formeln in einen Fließtext**

Hinweis: Diesen Modus nicht für Formeln benutzen, die übermäßig

die Höhe einer Zeile überschreiten, wie z.B.  $f(x) = \int_a^b$  $\frac{\sin x}{x}$ *dx* oder

*a*  $\underline{A} =$  $\sqrt{ }$  $\overline{1}$ *a b c d e f g h i* 1 . Die Beispiele verdeutlichen gut die Verschiebung der Zeilenabstände durch die eingefügten Formeln. **► Wechseln von Text- in den Inline-Modus** Beispiel:  $x = \frac{1}{2}n(n+1)$ ,  $n \in \mathbb{N}$ 

 $\left[ \right] \setminus (x = \frac{1}{2}n \, , (n+1) \, , n \in \mathbb{N} \$ 

 $\textbf{II}$ )  $x=\frac{1}{2}n\,$ ,  $(n+1)\,$ ,  $n\in\mathbb{N}$ 

**III)** \ begin { math }  $x = \frac{1}{2}n \, , (n+1) \, , n \in \mathbb{N}$  $\langle$ end{ math }

## **Inline-Modus: Mathematische Formeln und Symbole in Section/Chapter**

Beispiele I) und III) (vorigen Folie) sind Ergebnisse nicht robuster Makros. Umwandlung von Überschriften in ein Inhaltsverzeichnis kann zu schwer zu findenden Fehlern führen (möglicherweise Löschung der TOC-Datei nötig). In Überschriften sollte Möglichkeit II), in Verbatim-Umgebungen I) verwendet werden.

Beispiel:

```
\{\texttt{Bsp.:}\ \{r: \frac{1}{2}n\,n+1)\}, n\in\mathbb {N}$}
```
#### **Inline-Modus: Zeilenumbrüche in Formeln**

Im Inline-Modus werden Formeln an relationären (=,  $\leq$ ,  $\geq$ , ...) oder binären (+, −, ∗, ...) Operatoren automatisch getrennt, falls die Formel nicht Teil einer Gruppe ({...}) ist.

 $\blacktriangleright$  Standard:

$$
f(x) = a_n x^n + a_{n-1} x^{n-1} + a_{n-2} x^{n-2} + \ldots + a_i x^i + \ldots + a_j x^j + \ldots + a_2 x^2 + a_1 x^1 + a_0
$$

 $\blacktriangleright$  Innerhalb einer Gruppe  $\{\ldots\}$ :  $f(x) = a_n x^n + a_{n-1} x^{n-1} + a_{n-2} x^{n-2} + \ldots + a_i x^i + \ldots + a_j x^j + \ldots + a_2 x^2 +$ 

### **Display-Modus:** equation**-Umgebung I**

In dieser Umgebung erhält der eingegebene Ausdruck eine einzelne Zeile ohne automatischen Umbruch. Alle equation-Umgebungen werden am Ende der Zeile fortlaufend nummeriert, die Nummerierung kann jedoch durch \nonumber unterdrückt werden. Dies liefert dann dasselbe Ergebnis wie die verwandte equation\*-Umgebung. Beispiel:

$$
f(x) = \prod_{i=1}^{n} \left( i - \frac{1}{2i} \right) \tag{1}
$$

```
\ begin { equation }
f ( x ) = \prod_{i = 1}^{n} \left( i - \frac{1}{2i} \right)\end{ equation }}
```
#### **Display-Modus:** equation**-Umgebung II**

Die folgenden drei Beispiele liefern das jeweils gleiche Ergebnis:

$$
f(x) = \prod_{i=1}^{n} \left( i - \frac{1}{2i} \right)
$$

\ begin { equation \*}  $f ( x ) = \prod_{i = 1}^{n} \left( i - \frac{1}{2i} \right)$ \end{ equation \*}

 $\sqrt{}$  $f(x) = \prod_{i=1}^{n} \left\{ i - \frac{1}{2i} \right\}$  $\setminus$  ]

```
\ begin { displaymath }
f(x) = \prod_{i = 1}^{n} \left( i - \frac{1}{2i} \right)\end{ displaymath }
```
#### **Display-Modus:** eqnarray**-Umgebung**

Diese Umgebung basiert auf den equation- und array- Umgebungen.

- $\triangleright$  Möglichkeit, mehrere Zeilen, durch  $\setminus \setminus$  getrennt, einzugeben
- ► Gliederung der Zeilen in die Form ...&...&.... Voreingestellte Ausrichtung: rechtsbündig, zentriert und linksbündig. Verringerte Schriftgröße im mittleren Abschnitt
- ▶ Fortlaufende Nummerierung jeder Zeile. Insgesamt verhindert in der eqnarray\*-Umgebung oder mit \nonumber in jeder Zeile

left middle right (2)  
\n
$$
\frac{1}{\sqrt{n}} = \frac{\sqrt{n}}{n} = \frac{n}{n\sqrt{n}}
$$
\n(3)

\ begin { eqnarray } \ mathrm { left } & \ mathrm { middle } & \ mathrm { right }\\ \ frac {1}{\ sqrt { n }}= & \ frac {\ sqrt { n }}{ n }= & \ frac { n }{ n \ sqrt { n }} \end{ eqnarray }

### **Display-Modus: Tags und Labels I**

Jede Gleichung kann einen Tag (Bezeichner, der die Nummerierung überlädt ) oder ein Label (Anker für einen Link) erhalten. Beide dienen zur Referenzierung im Text. Hinweis: Die Namen dürfen keine LATEX-Steuerzeichen (\$\_ˆ\&%{}) enthalten. Veränderungen an Tags und Labels werden erst beim zweiten Durchlauf des Compilers wirksam. Beispiel:

<span id="page-8-1"></span><span id="page-8-0"></span>
$$
f(x) = a
$$
  
\n
$$
g(x) = dx^2 + cx + b
$$
 (quadratic)  
\n
$$
h(x) = \sin x
$$
 trigonometric

In Gleichung [4](#page-8-0) wurde nur ein Label gesetzt, in der letzten wurde nur ein "gesternter" Tag (Klammerung wird unterdrückt) erzeugt und in [quadratic](#page-8-1) wurde beides angelegt.

### **Display-Modus: Tags und Labels II**

Der Code des vorstehenden Beispiels ist folgender:

```
\ begin { align }
f(x) \& = a \ label { linear } \ \
g(x) & = dx<sup>-</sup>{2}+cx+b \tag{quadratisch}
                      \label { quadratisch } \ \
h(x) & = \sin x \tag*{trigonometrisch}
\end{array}
```
#### **Brüche I**

► Für normale Brüche steht unter LATEX das Kommando \frac{Zähler}{Nenner} zur Verfügung.

$$
\frac{a}{b+1}
$$

 $\frac{1}{2}$  frac {a}{b + 1 } \$

 $\triangleright$  Das Allgemeine unter  $A_{\mathcal{M}}S$  zur Verfügung stehende Makro hat folgende Form:

\ genfrac { Linke Begrenzung }{ Rechte Begrenzung } { Dicke }{ Style } { Zaehler }{ Nenner }

Beispiel:  $\genfrac{\{\}{}{3pt}{3pt}{3pt}{x^2+x+1}{3x-2}$ 

$$
\left(\frac{x^2+x+1}{3x-2}\right)
$$

#### **Brüche II**

**Interac** (Continued *Fraction*) ist standardmäßig im Display-Fontstyle gesetzt. Beispiel:

$$
\cfrac{1}{\sqrt{2} + \cfrac{1}{\sqrt{3} + \cfrac{1}{\sqrt{4} + \cfrac{1}{\cdots}}}}
$$

Mit dem \frac sieht dies so aus:

$$
\frac{1}{\sqrt{2} + \frac{1}{\sqrt{3} + \frac{1}{\sqrt{4} + \frac{1}{...}}}}
$$
 (6)

Die Schriftgröße wird hier in jedem Unterbruch weiter reduziert.

 $(5)$ 

#### **Brüche III**

 $\triangleright$  Bei \cfrac kann als Parameter [1]eft, [r]ight oder [c]enter übergeben werden, was die Ausrichtung des Zählers bestimmt. 1

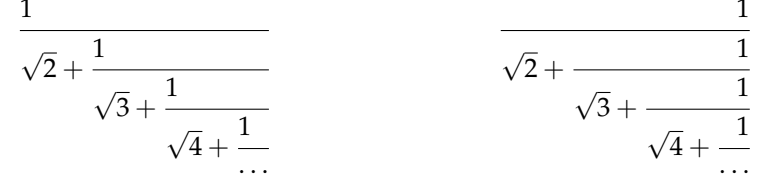

- $\triangleright$  Das  $\mathcal{A}_{\mathcal{M}}$ S-Kommando \dfrac sorgt für einen Satz in Display-Fontstyle, d.h. ein Bruch hat in beiden Modi die selbe Größe. Beispiel:
- 1 2 1 2  $\triangleright$  Der \tfrac-Befehl funktioniert analog zu \dfrac, nur dass hier Scriptstyle verwendet wird. Beispiel: 1  $\frac{1}{2}$

2

#### **Unabhängiges:** \binom**-Kommandos**

Eng verwandt mit dem \frac-Kommando sind die  $A\mathcal{N}S$ -Math-\binom-Kommandos, die zum Setzen von Binominialkoeffizienten konzipiert wurden. Beispiele in den beiden Modi:

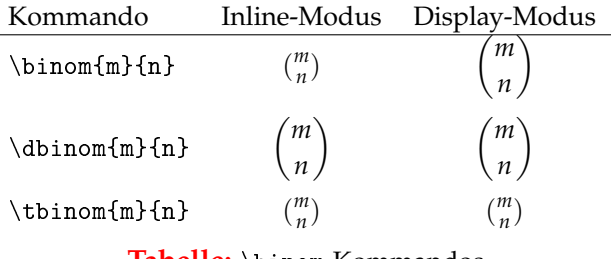

**Tabelle:** \binom-Kommandos

#### **Unabhängiges: Exponenten und Indizes**

In beiden Modi können innerhalb einer Mathematik-Umgebung mit "\_" bzw. "ˆ" Indizes bzw. Exponenten realisiert werden. Die Reihenfolge der Anordnung ist beliebig. Durch Gruppen und Klammern kann das Verhalten beeinflusst werden. Beispiele:

$$
{}_{3}^{6}Li + {}_{0}^{1}n \rightarrow {}_{2}^{4}He + {}_{1}^{3}H + 4,78 \ MeV
$$
  

$$
{}_{3}^{6}Li + {}_{0}^{1}n \rightarrow {}_{2}^{4}He + {}_{1}^{3}H + 4,78 \ MeV
$$

\ begin { eqnarray \*} \ ^6\_3 Li \ + \ ^1\_0 n \ &\ rightarrow & \ ^4\_2 He \ + \ ^3\_1 H \ + \ 4 ,78 \; MeV \\ {}^6\_3 Li \ + \ {}^1\_0 n \ &\ rightarrow & \ {}^4\_2 He \ + \ {}^3\_1 H \ + \ 4 ,78 \; MeV \end{ eqnarray \*}

#### **Grenzen I**

Mit dem LATEX-Befehl \limits können Grenzen über und unter Operatoren erzeugt werden. Im Inline-Modus führt dieses Kommando, wie bereits erwähnt, zu unschönen Verschiebungen der Zeilenabstände. Beispiel im Inline-Modus:

$$
\int_1^\infty \frac{1}{x^2} dx = \int_1^\infty \frac{1}{x^2} dx
$$

Mehrzeilige Grenzen können unter LAT<sub>E</sub>X mit dem \atop-Befehl realisiert werden. Beispiel:

$$
\sum_{\substack{1 \leq i \leq p \\ 1 \leq k \leq r}} a_{ij} b_{jk} c_{ki}
$$

\ begin { equation \*}  $\sum \ 1 \in {\{1 \le i \le p \} \atop 1 \le k \le r \}} a_{ij} b$  $_{-}$ { jk } c  $_{-}$  { k i } \end{ equation \*}

#### **Wurzeln**

Zum Darstellen der n-ten Wurzel eines Radikanten x steht das LATEX-Kommando \sqrt[n]{x} zur Verfügung. Beispiel:

$$
\sqrt[3]{27} = 3
$$

Bei verschiedenen Exponenten kann der Satz unschön werden. Unter Verwendung des AMS-Math-Pakets känn mit den optionalen Parametern \leftroot{n} bzw. \uproot{n} die Position des Exponenten um n Punkte in die jeweilige Richtung versetzt werden. Beispiel:

# $\sqrt[3]{3}$

#### $\setminus$ [ $\sqrt$ sqrt[ $\setminus$ leftroot $\{2\}$ | uproot $\{5\}$ | frac $\{2\}$ {3}] $\setminus$ ]

Ohne diese Korrekturen würde obiges Beispiel wie folgt aussehen:

 $\frac{2}{3}$ 3

#### **Klammern I**

In den meisten Fällen reicht es, in Formeln Klammern mit den Kommandos \left und \right zu versehen, was eine Anpassung an den Ausdruck maximaler Größe im umschlossenen Bereich zur Folge hat. Eine Klammer muss innerhalb jeder Zeile wieder geschlossen werden, wobei eine Umgehung durch Setzen eines Punktes möglich ist. Beispiele:

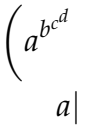

Code dazu:

```
\ begin { eqnarray *}
 \left\{ \mathbf{a}^{b^{c}d} \right\} \ right . \\
 \left\{ \left( \begin{array}{cc} a \\ \end{array} \right) \right\}\end{ eqnarray *}
```
#### **Unabhängiges: Text im Mathematik-Modus I**

Um innerhalb des Mathematik-Modus zu setzen, sollte \textrm benutzt werden. Hier werden alle Leerzeichen interpretiert; die Schrift ist normal gestellt. Längerer Text sollte in eine \parbox-Umgebung (mit den normalen Ausrichtungsmodi [t]op, [b]ottom und [c]enter) eingefügt werden.

$$
a+b+c+d = g+h+i+j
$$

 $Eine$  *sehr* lange Formel, die ohne \parbox aus dem Bildschirm läuft

```
\ begin { eqnarray }
  a + b + c + d & = & g + h + i + j %
 \qquad \\texttt{\}
     Eine sehr lange Formel , die ohne \ parbox aus
      dem Bildschirm l\"auft %
 }}
\end{ eqnarray }
```
 $(7)$ 

#### **Unabhängiges: Punkte I**

Folgende, teils sehr ähnliche, Befehle sind im LATEX-Paket enthalten:

\cdots · · \ddots <sup>:</sup> . \dotsb · · \dotsc . . \dotsi · · · \dotsm · · · \dotso . . . \ldots . . . \vdots . . .

Das  $A_M S$ -Paket stellt noch das Kommando \dotsfor[<spacing factor>]{<number of columns>} zur Verfügung:

$$
A = \begin{pmatrix} a_{11} & a_{12} & \dots & a_{1,n-1} & a_{1,n} \\ a_{21} & a_{22} & \dots & a_{2,n-1} & a_{2,n} \\ \vdots & \vdots & \vdots & \vdots & \vdots \\ a_{i,1} & \dots & \dots & \dots & a_{i,n} \\ \vdots & \vdots & \vdots & \vdots & \vdots \\ a_{n-1,1} & a_{n-1,2} & \dots & a_{n-1,n-1} & a_{n-1,n} \\ a_{n,1} & a_{n,2} & \dots & a_{n,n-1} & a_{n,n} \end{pmatrix}
$$

(8)

### **Unabhängiges: Punkte II**

```
\ begin { equation }
A = \left( \begin{array}{c} \begin{array}{c} \end{array} \right)a \{11\} & a \{12\} & ldots & a \{1, n-1\} & a \{1, n\}\a_{1} a a_{2} a_{3} a_{4} a_{5} a_{6} a_{7} a_{8} a_{1} a_{1}\vdots &\vdots &\vdots \vdots &\vdots \\
a \{i,1\} &\hdotsfor\{3\} & a \{i, n\}\setminus\setminus\vdots &\vdots &\vdots &\vdots &\vdots \\
a_{n-1}, 1}& a_{n-1}, 2}&\ldots & a_{n-1}, n - 1}& a_{n-1}, n }\\
a_{n+1} & a_{n+2} & \ldots a \{n,n-1\} & a_{n+1}\end{array} \end { array } \ right)
\end{ equation }
```
### **Unabhängiges: Operatoren I**

LaTeX stellt folgende Operatoren zur Verfügung:

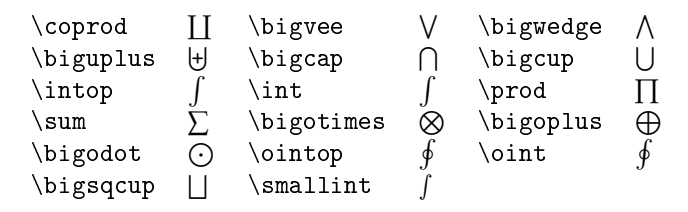

Der unterschied zwischen \intop und \int ist, dass bei ersterem der \limits-Befehl implizit enthalten ist. Mit \$\mathop{\text{OP}}\$ (dies liefert OP) können zudem eigene Operatoren (direkt) erzeugt werden.

### **Unabhängiges: Operatoren II**

Eine Auswahl weiterer Operator-Symbole:

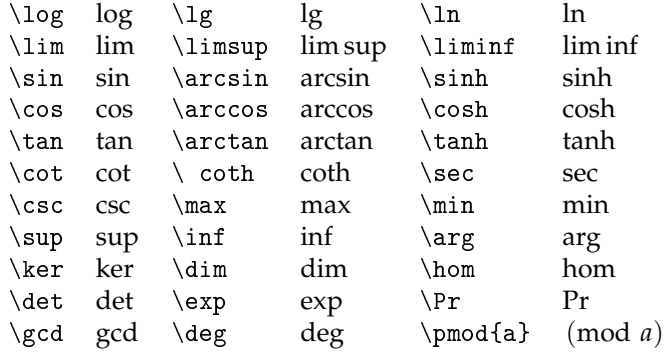

#### **Unabhängiges: Griechische Buchstaben**

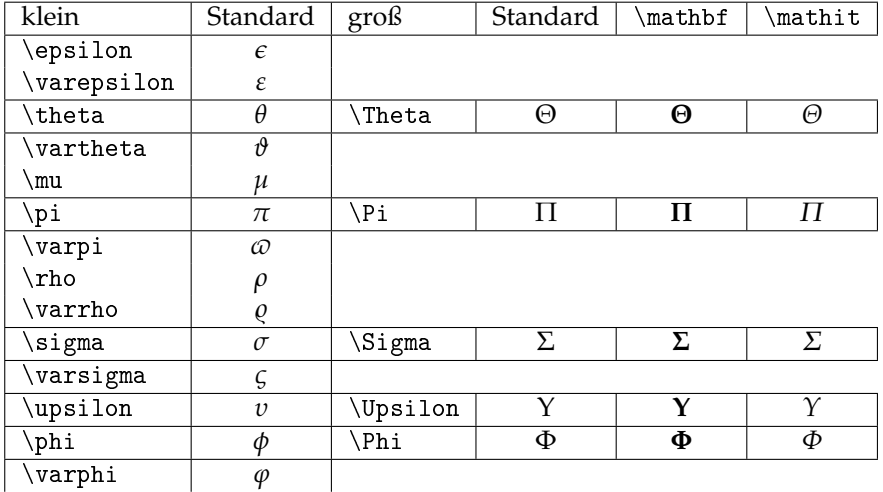

## **Unabhängiges: Seitenumbrüche Multiplikationen**

#### <sup>I</sup> **Seitenumbrüche:**

Im Normalfall werden im Display-Math-Modus keinerlei Seitenumbrüche durchgeführt. Dies kann mit \allowdisplaybreaks behoben werden.

#### $\blacktriangleright$  Multiplikationen:

Um den Mal-Punkt darzustellen, steht das Kommando \cdot zur Verfügung. Im amerikanischen Sprachraum wird meist \times verwendet.